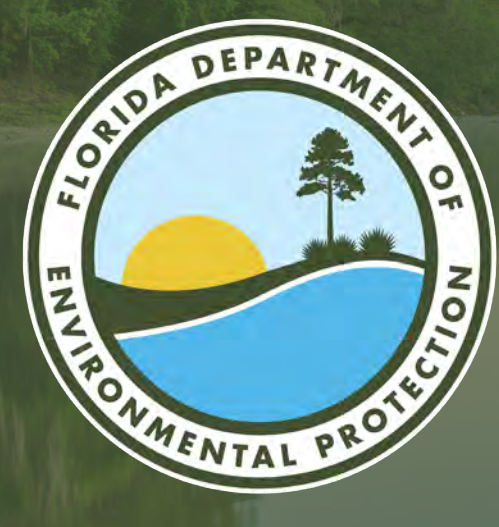

# **MAP DIRECT**

For Environmental Resource Permitting, Domestic Wastewater, Potable Water, Stormwater, Solid Waste and Air

**Shanell Bosch, George Ugartemendia, Jessica Douglas** South District Office Florida Department of Environmental Protection

Microsoft Teams | Nov. 8, 2023

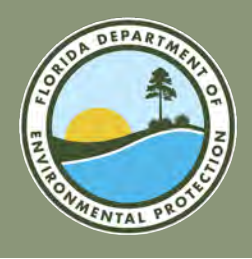

#### **MAP DIRECT FLORIDA DEPARTMENT OF ENVIRONMENTAL PROTECTION**

Access [Map Direct](https://secure-web.cisco.com/1pUCIy8KM_UAdFmcUYBFqdR8CpP3XPaF3yl4MUsthakP-ibDsGkIu7N1Ff576GaftaRc_IkYj3IMvwDLjUnOwTKwGTkkjHLk0_TNcUyhkJx6I67RGEjV_uwRdHf8PJwafJdb5B5zg32xvwKCHr_T-JJVqS_0t8jJBHfZkIKVRasKhS3vEmV8MZMnDi0ifbWr92PSfQib1b_i6nuN-CY8vhXjtlLjUhIBlnfIEIDjYfPuq_yxudUCpNt3O0qygVJ7OuM9rJa-TgvymjcJU9xRKt4WvDGEs62u043i9cEFHArkLoV6KVyiyGHwk31X920z-/https%3A%2F%2Fca.dep.state.fl.us%2Fmapdirect%2F) from the DEP [South](https://secure-web.cisco.com/1X-VlBVQWPAQtY6Er3jz9HkJafXHcDXp3nZqTi-I67dIFDnhRd2w2PqH4JJ8IgtcSWTO-LeCGaUCdJGtPj3vBVGxfO2nePyM0WEFp1bkdXhe8wVN5ntJykfVGoaJ4wTUn6x36vwVsuwpHQSe4z8ksq3XP1NRObzwFqKNB_Ifotu3ST_KBvRAYYFxjnuFfaGpZfylLtn9l-5F2bYY3ow7LJ9v6y6XEgzzKGKDsHyTmA7HgCLSgLnRnSu_flSzpoQs6BlNUcbI8TTKnywsY0to13B6KKlfKX9MyVjav79HwlvsqY9nrvIIsH1cyc0Z6zr5D/https%3A%2F%2Ffloridadep.gov%2Fsouth%2F)  [District homepage.](https://secure-web.cisco.com/1X-VlBVQWPAQtY6Er3jz9HkJafXHcDXp3nZqTi-I67dIFDnhRd2w2PqH4JJ8IgtcSWTO-LeCGaUCdJGtPj3vBVGxfO2nePyM0WEFp1bkdXhe8wVN5ntJykfVGoaJ4wTUn6x36vwVsuwpHQSe4z8ksq3XP1NRObzwFqKNB_Ifotu3ST_KBvRAYYFxjnuFfaGpZfylLtn9l-5F2bYY3ow7LJ9v6y6XEgzzKGKDsHyTmA7HgCLSgLnRnSu_flSzpoQs6BlNUcbI8TTKnywsY0to13B6KKlfKX9MyVjav79HwlvsqY9nrvIIsH1cyc0Z6zr5D/https%3A%2F%2Ffloridadep.gov%2Fsouth%2F)

There are also tutorials on YouTube for working in this software:

- [Map Direct Quick Start Documents.](https://secure-web.cisco.com/1kZcnVPbzzuvCqsfqgROfaHGgWtUdHHXTk9GF-f8-33Es0hjg2Sw7kiM8GGPsQsbfOTs_csLwStfr7dBq2TQWggXlGdM-Wliy8_NEIExvhGN6YCSp59m59qlpML1jtD_FNXskxVkLMkAKiXJoavFhOzrtViKX-MzTs2jewz5_kXKfhXb7lPQ2MBKc2uRQ1kyY-iC9x-xpG6nYMZwJaTR9m6w_-x-J6H1__-CcXcHnY8Tfes30RTsvPCOmnJ2b1KTCCxhDbwqUCf-iHMMc0MYaIDsNEpXG1x1Huoe4KLyU77WlK9-2gXNu-wdgtxf-eePx/https%3A%2F%2Fca.dep.state.fl.us%2FmapdirectDocs)
- [YouTube Tutorial Series.](https://secure-web.cisco.com/1VXbRd5RtYBma8qdqLSyEwUBzbjdKnbZARlQtKxvUT1SeMELtLFp5NCxZNaDCzCOXo12ra2RCpYdHOrJVqvUiJZbuGD_izL5xUD6p0gLI95Qd44HzCpnRnzThkhntjxVORO-yuWqZBnOmAqvs7ffRqCbsDofWVqOW70JS4t7MJQKA7oz1Hy3jt6GXIAIlG1e6G2paIw7va_HX_boRi1qR6sWzXqXuXPmDToUGYpaQrkbZbC46Jci-QjshQsqRM0kbdpOHYlwXeenW-Gd-uYVmaoOYJ-7I1M4yEm_iRPK9a1kY7EAHMrTQk3kgKPIwaHD3/https%3A%2F%2Fwww.youtube.com%2Fplaylist%3Flist%3DPL08_Wppvk25DmnaOgtJnQv7JMJ5bWEwZz)

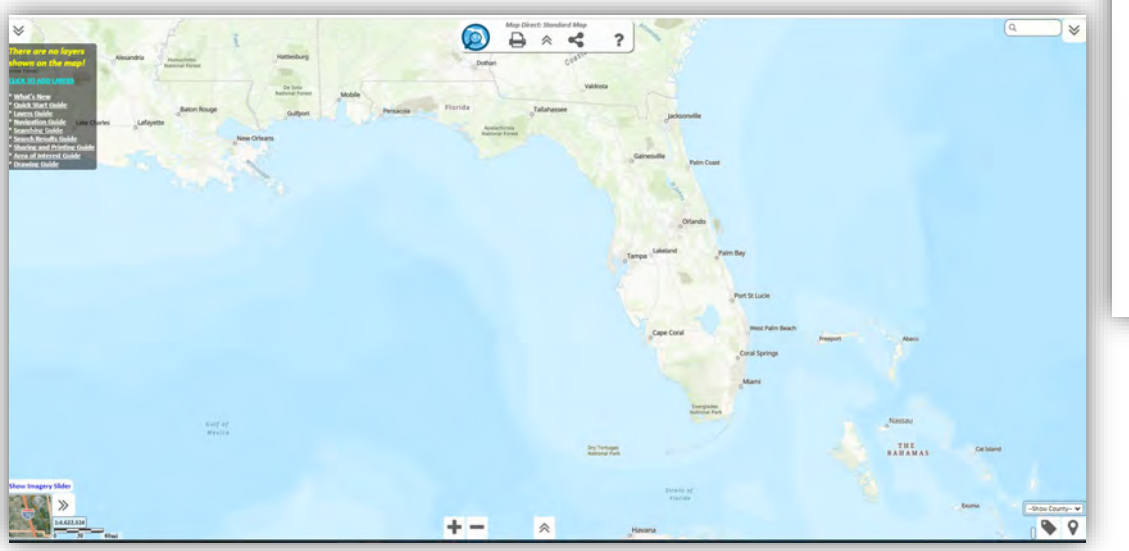

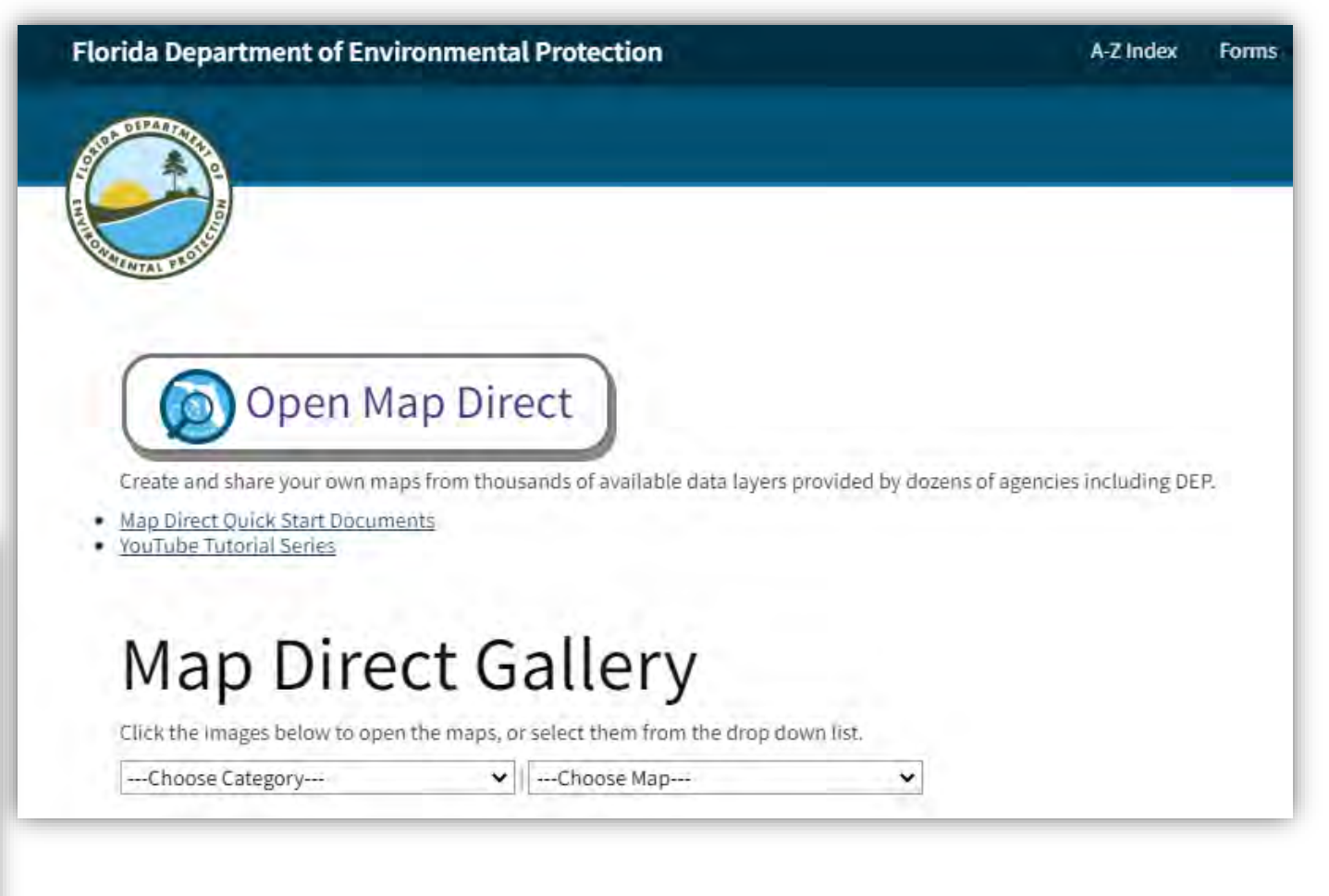

# **ENVIRONMENTAL RESOURCE PERMITTING**

**Map Direct**

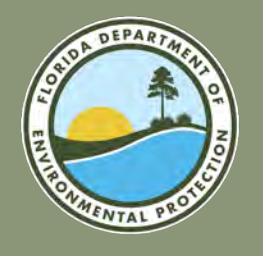

## **ENVIRONMENTAL RESOURCE PERMITTING FLORIDA DEPARTMENT OF ENVIRONMENTAL PROTECTION**

- **Self-Certifications:** The self-certification process allows the user to enter information and certify that their single-family dock project is exempt from requiring a DEP permit.
- **Exemptions:** No permit required if activity meets thresholds defined in statute or rule.
- **General Permits:** Activities that have been determined to have minimal direct and secondary impacts.
- **Individual Permits:** All other activities that do not qualify for exemption or general permit and are assessed on an individual, case-by-case basis.

#### **Common Projects and Activities:**

- Docks.
- Seawalls.
- Boat lifts and canopies.
- Upland construction generating stormwater runoff.
- Dredge and fill of wetland or surface waters.
- Artificial reefs and living shorelines.
- Utilities.

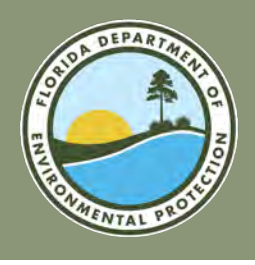

### **MAP DIRECT ERP FLORIDA DEPARTMENT OF ENVIRONMENTAL PROTECTION**

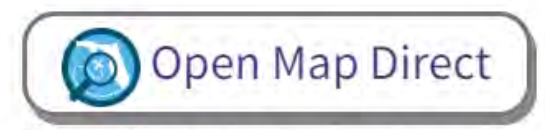

Create and share your own maps from thousands of available data layers provided by dozens of agencies including DEP.

- Map Direct Quick Start Documents
- · YouTube Tutorial Series

#### **Helpful data layers on Map Direct can include:**

- Florida Soil Survey Geographic Database (SSURGO).
- National Wetlands Inventory.
- Environmental Resource Permitting.
- Florida Aquatic Preserves.
- State Lands.
- **Outstanding Florida Waters.**
- Property Appraiser.

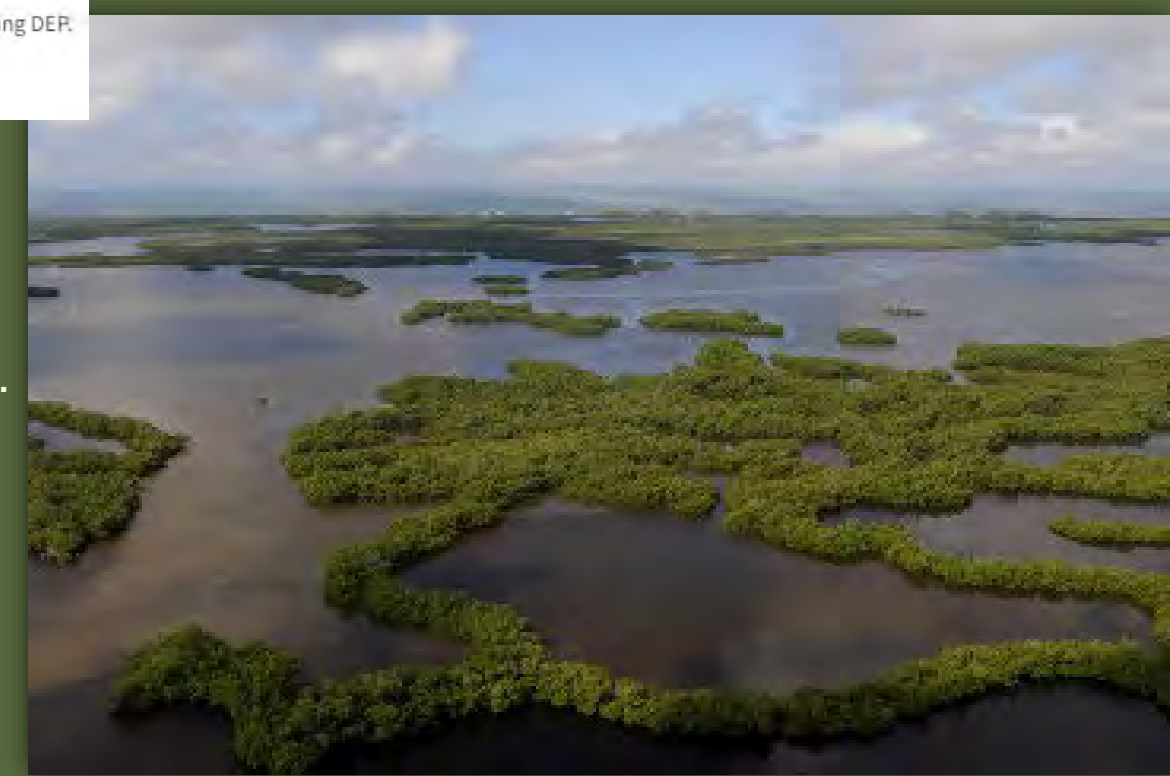

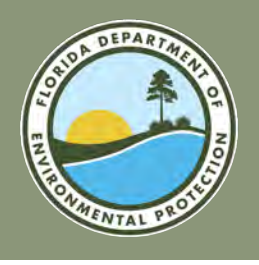

#### **MAP DIRECT ERP FLORIDA DEPARTMENT OF ENVIRONMENTAL PROTECTION**

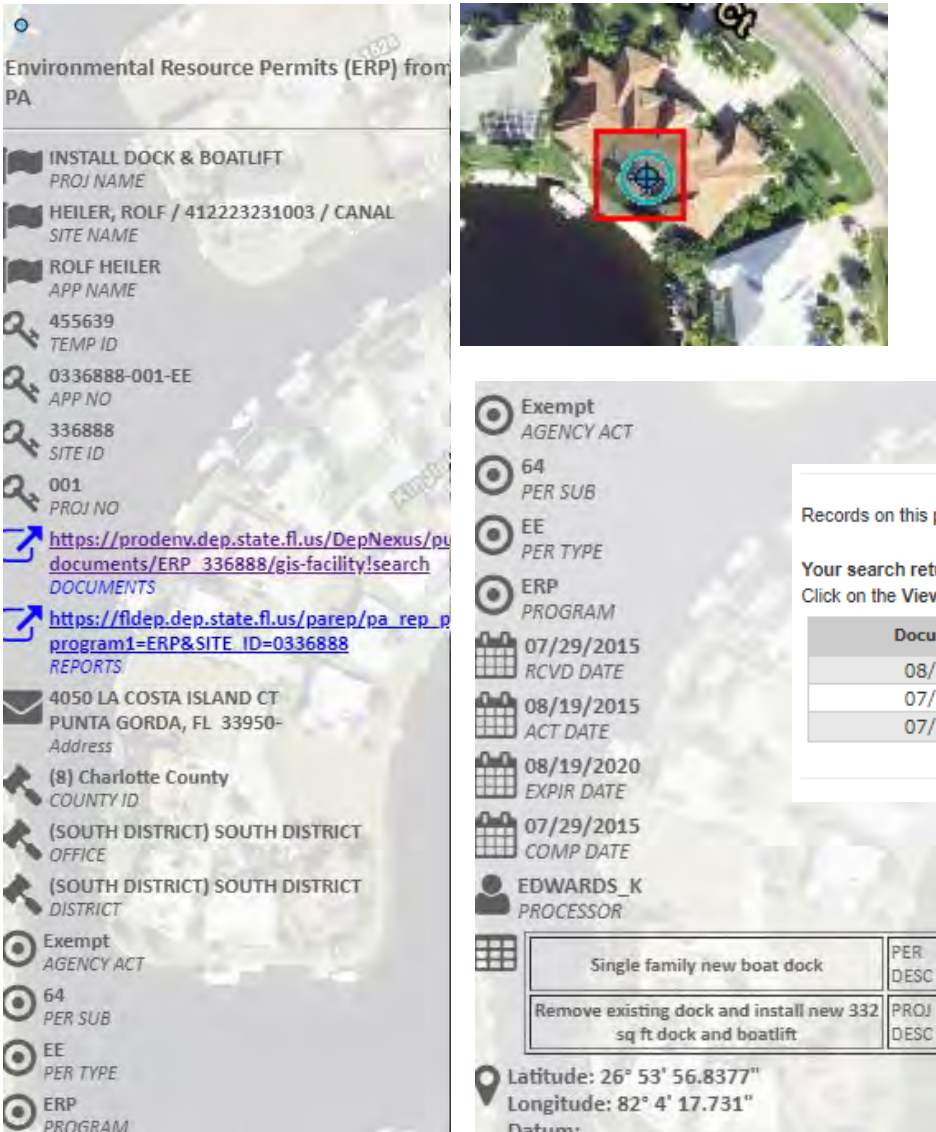

# Single family new boat dock

sq ft dock and boatlift Latitude: 26° 53' 56.8377" Longitude: 82° 4' 17.731" Datum:

# INFORMATION PORTAL

#### DEP Facility/Site Details and Associated Documents

**Facility/Site Details** Facility/Site ID = ERP 336888 Facility/Site Name = HEILER, ROLF / 412223231003 / CANAL Address = 4050 LA COSTA ISLAND CT City = PUNTA GORDA County = CHARLOTTE District = SD

#### Records on this page =  $3$  of  $3$

PER

DESC

DESC

Your search returned these documents available online from DEP's unrestricted EDMS catalogs: Click on the View link below to open a specific document.

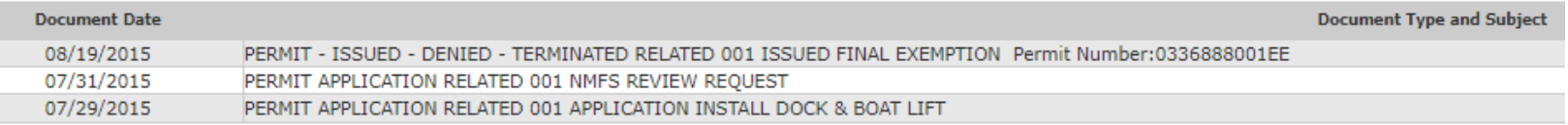

You can search properties by address or Facility/Site ID. **In Oculus:** ERP\_336888 **In Map Direct:** 336888

# **DOMESTIC WASTEWATER**

**Map Direct**

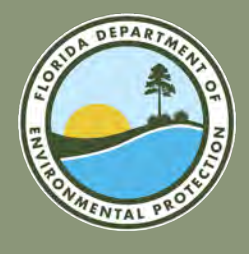

#### **FLORIDA DEPARTMENT OF ENVIRONMENTAL PROTECTION DOMESTIC WASTEWATER**

#### **Map Direct Gallery**

Click the images below to open the maps, or select them from the drop down list.

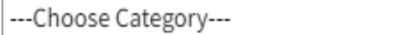

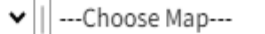

v

#### Please click a map link below to open it in a new tab.

Domestic Wastewater Facility Regulation

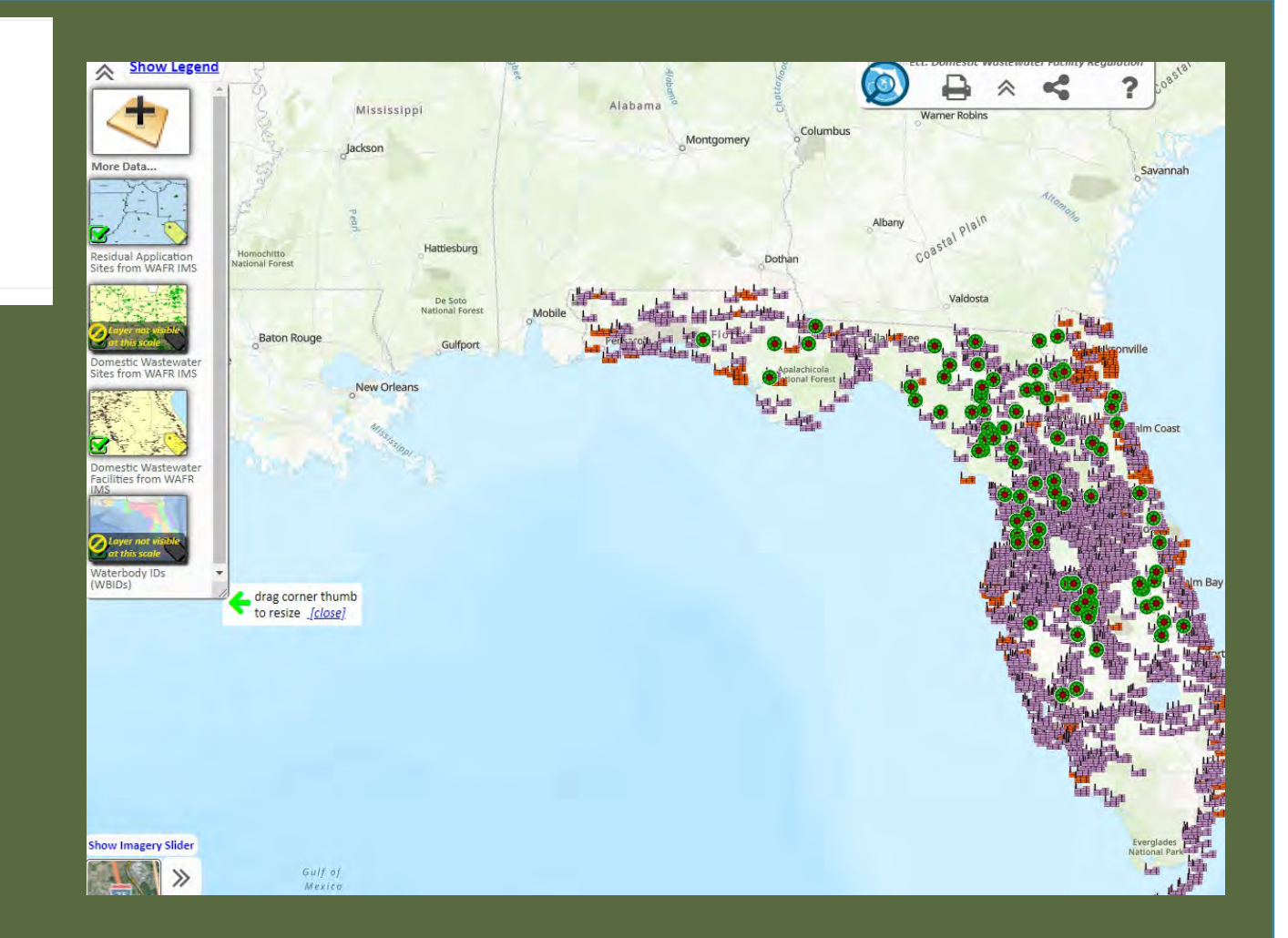

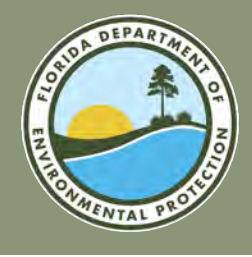

#### **FLORIDA DEPARTMENT OF ENVIRONMENTAL PROTECTION DOMESTIC WASTEWATER**

To add data layer in Map Direct, select the double arrows in the top left corner and click "More Data..."

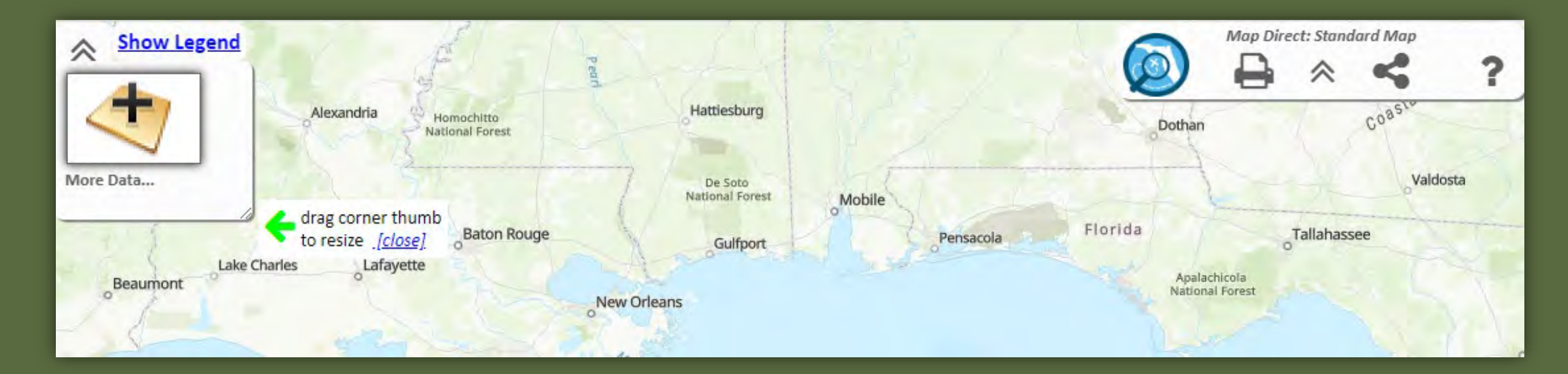

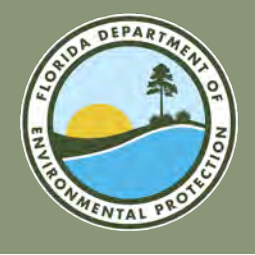

# **DOMESTIC WASTEWATER**

#### **FLORIDA DEPARTMENT OF ENVIRONMENTAL PROTECTION**

**ID Direct search** 

"WAFR" for

**Application Sites from WAFR IMS** 

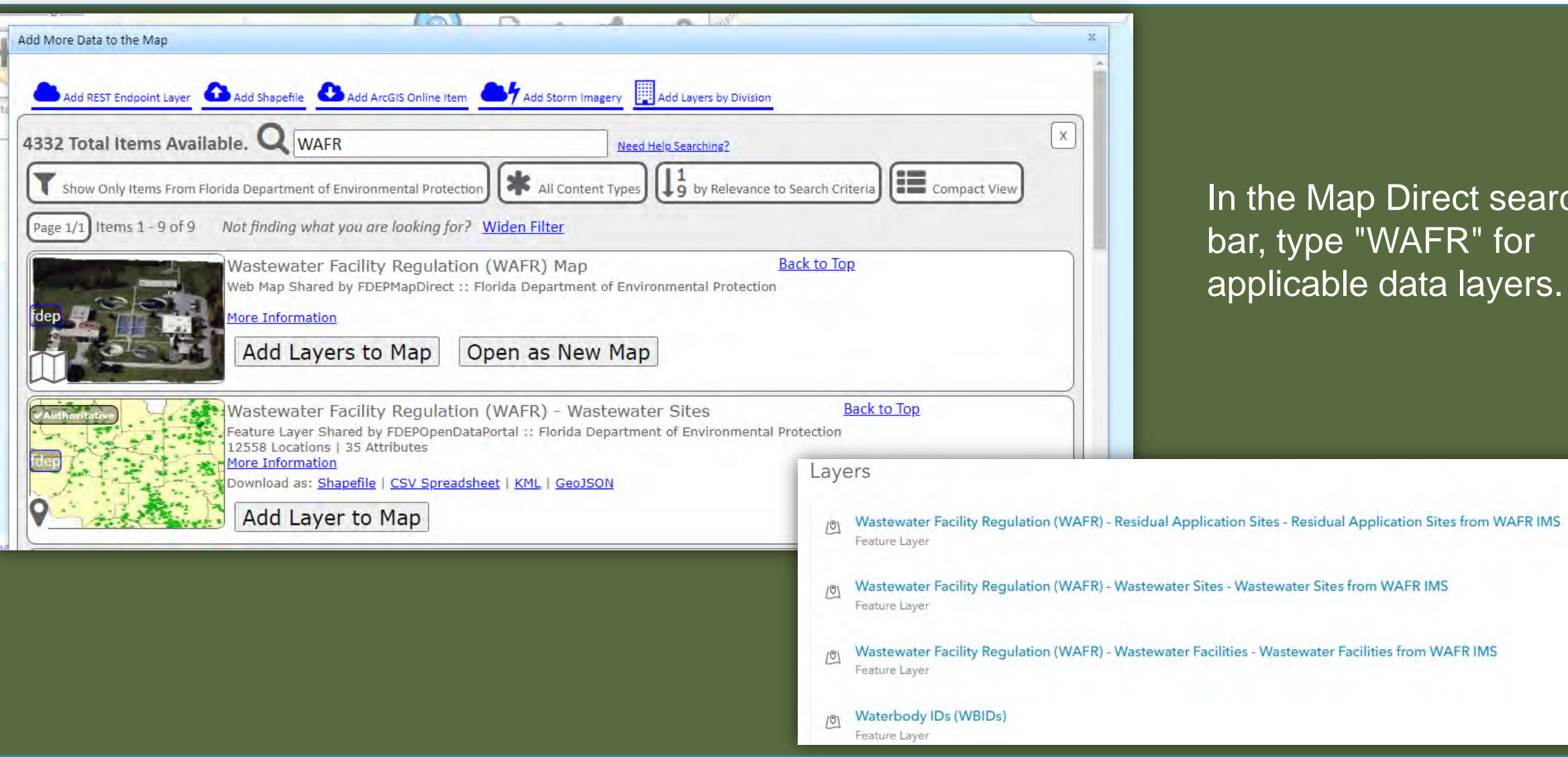

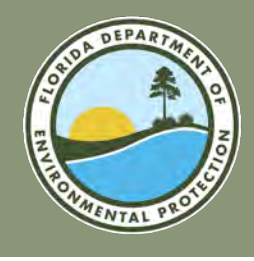

### **FLORIDA DEPARTMENT OF ENVIRONMENTAL PROTECTION DOMESTIC WASTEWATER**

**Wastewater** data layers applied and visible.

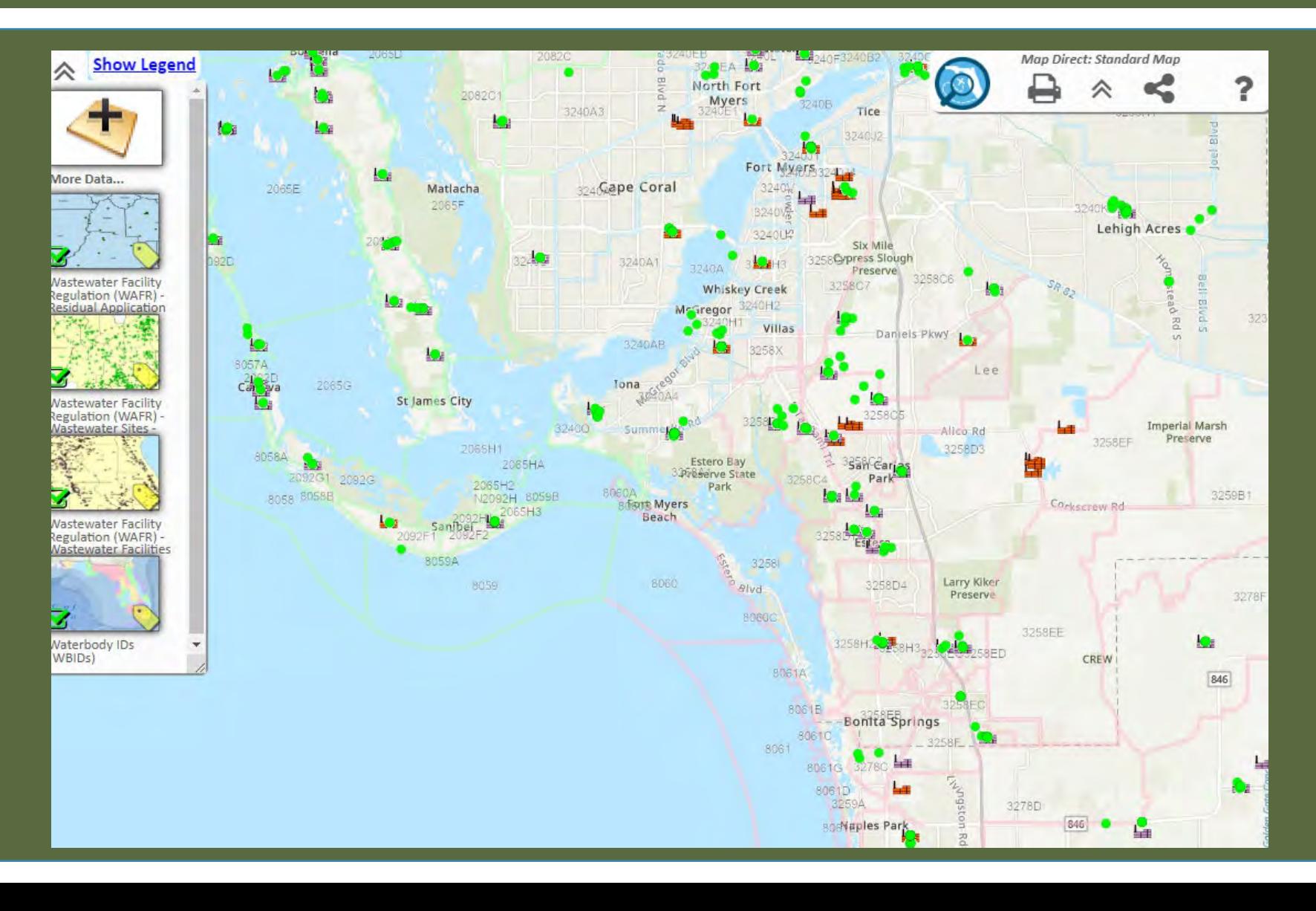

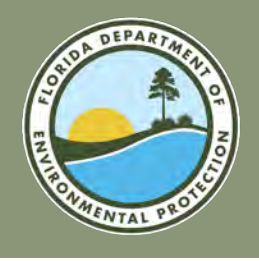

#### **DOMESTIC WASTEWATER DATA LAYERS FLORIDA DEPARTMENT OF ENVIRONMENTAL PROTECTION**

- Wastewater Facility Regulation (WAFR) Wastewater Facilities.
- Wastewater Facility Regulation (WAFR) Residual Application.
- Wastewater Facility Regulation (WAFR) Wastewater Sites.
- Waterbody IDs (WBIDs).
- Waters Not Attaining Standard (WNAS).

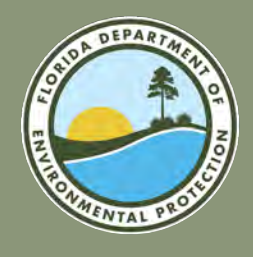

#### **DOMESTIC WASTEWATER FLORIDA DEPARTMENT OF ENVIRONMENTAL PROTECTION**

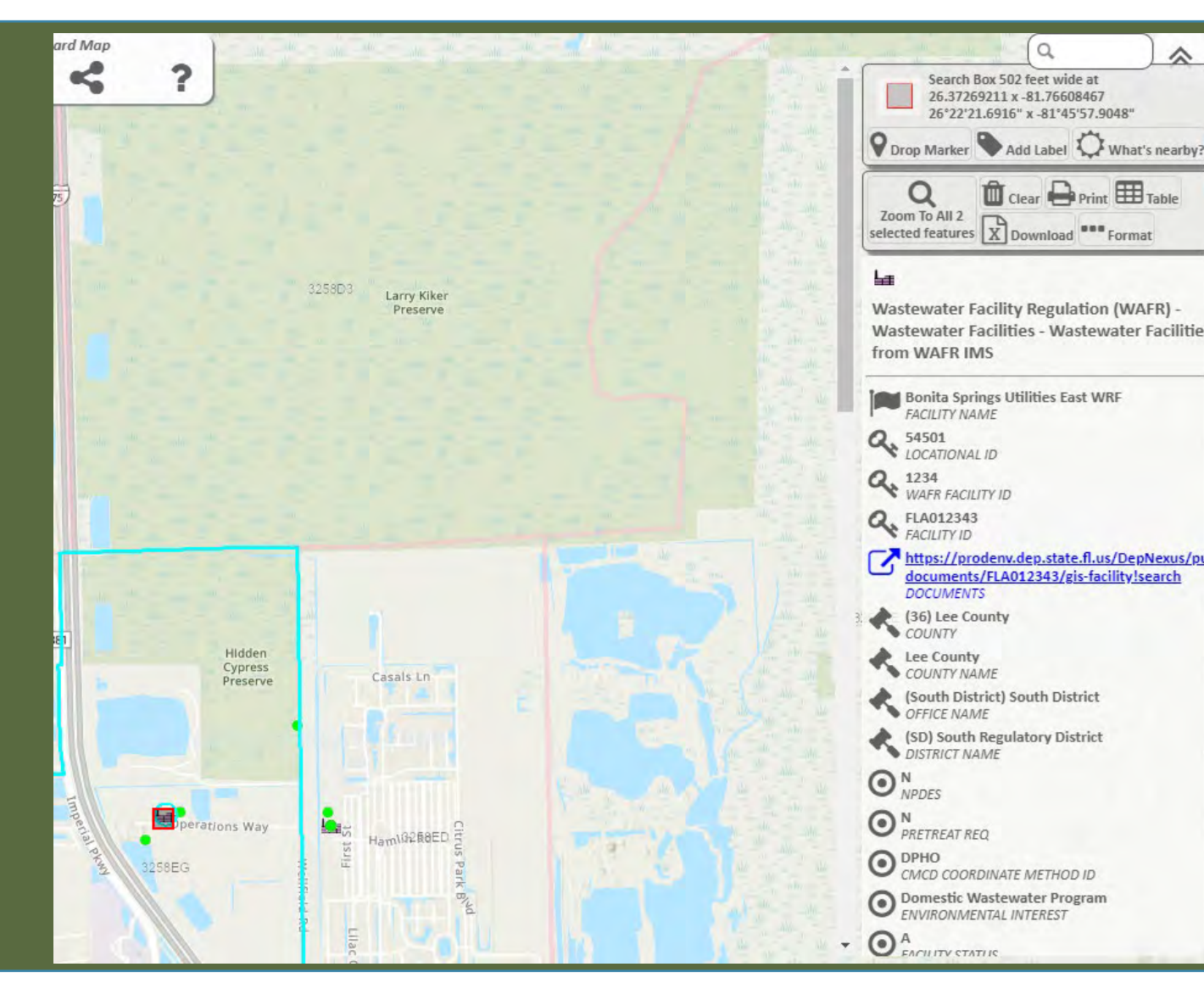

Clicking on an icon will populate information for that site along with a link to related documents.

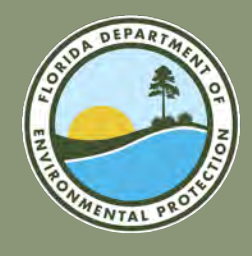

#### **FLORIDA DEPARTMENT OF ENVIRONMENTAL PROTECTION DOMESTIC WASTEWATER**

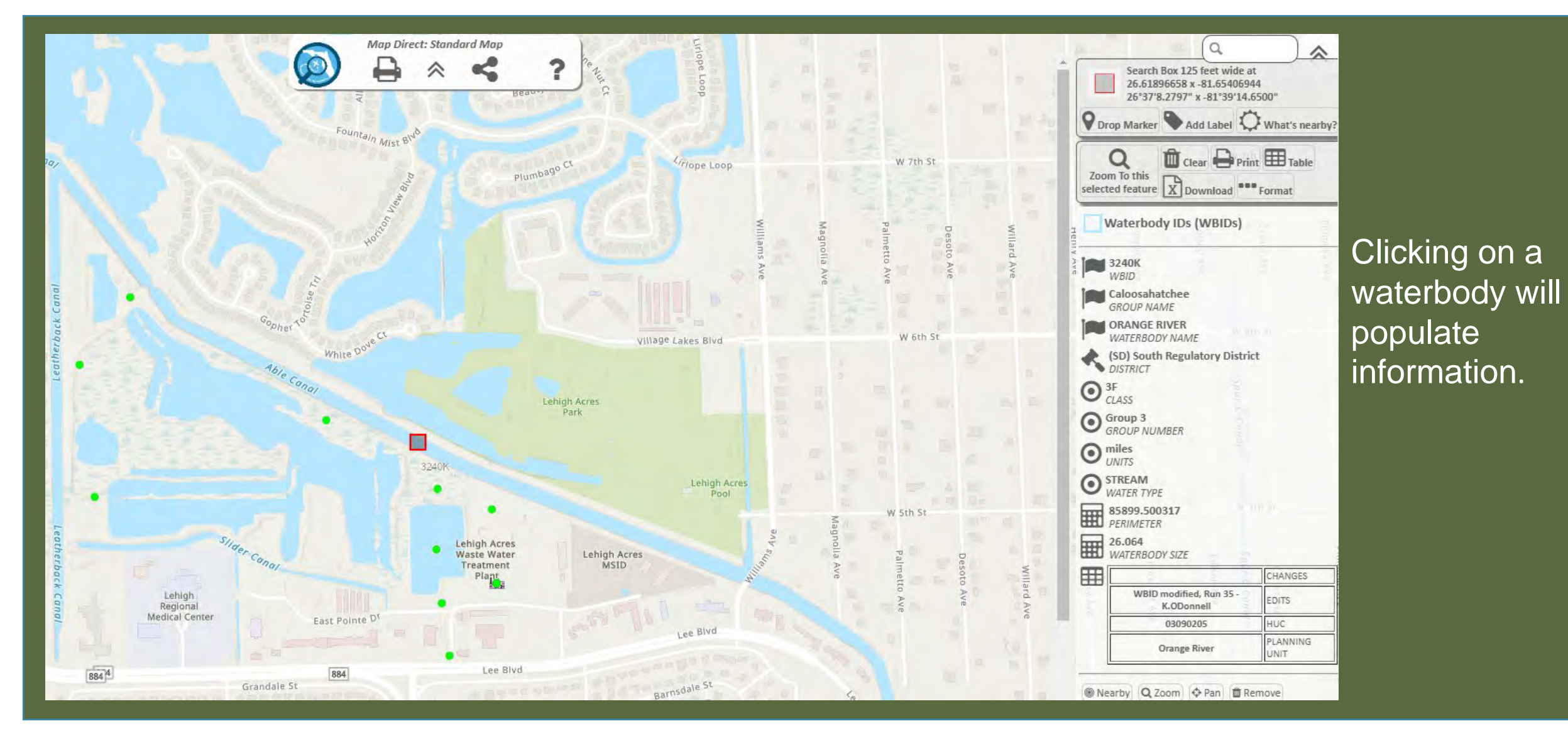

## **SOLID WASTE AND AIR**

**Map Direct**

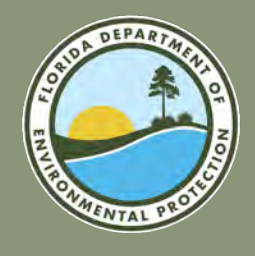

To add data layer in Map Direct, select the double arrows in the top left corner and click "More Data..."

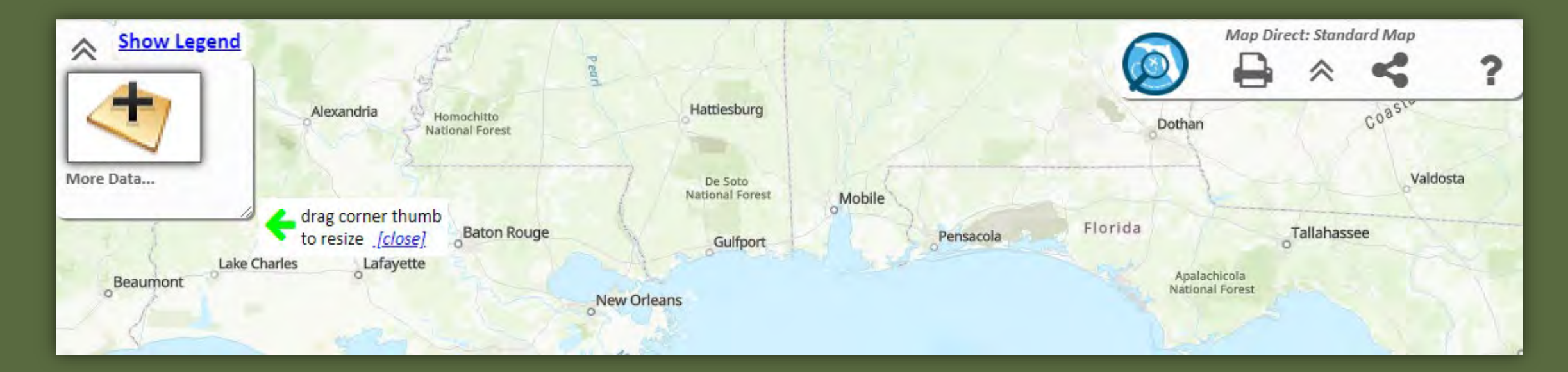

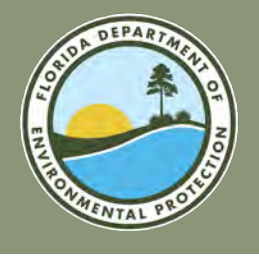

#### **SOLID WASTE**

#### **FLORIDA DEPARTMENT OF ENVIRONMENTAL PROTECTION**

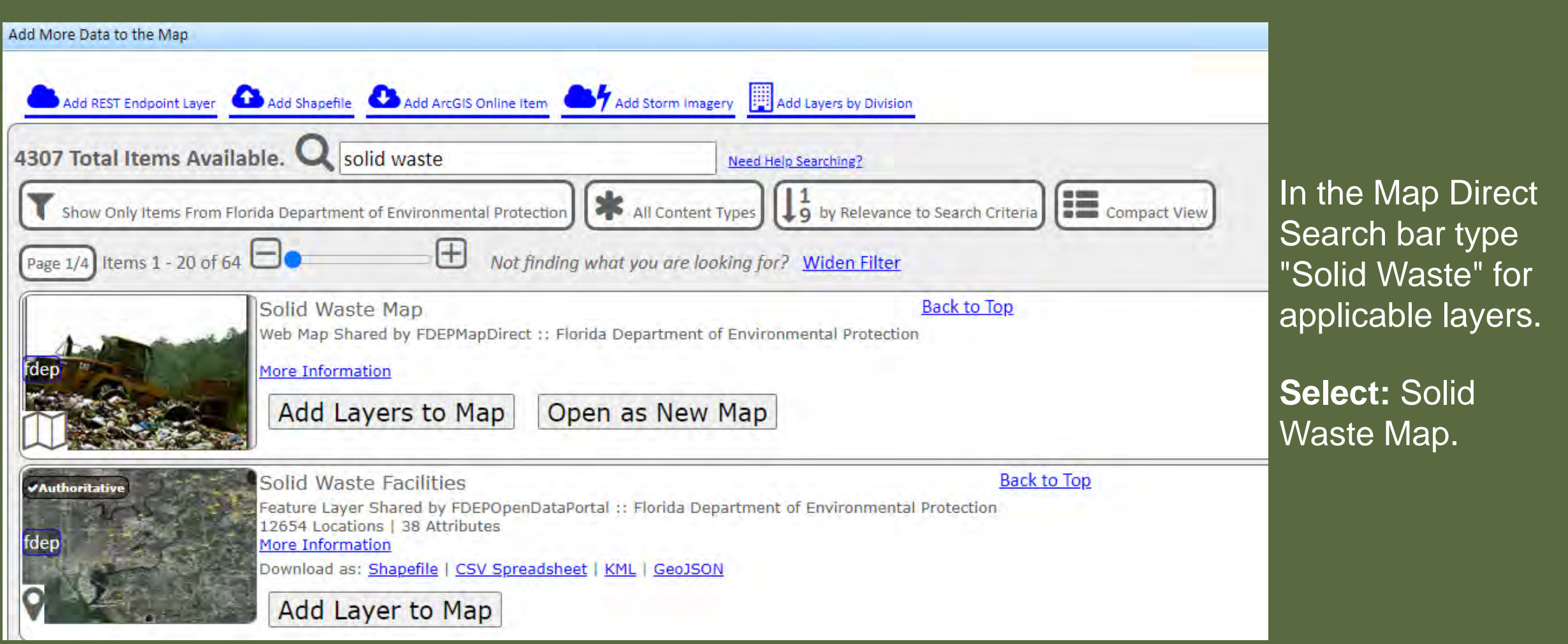

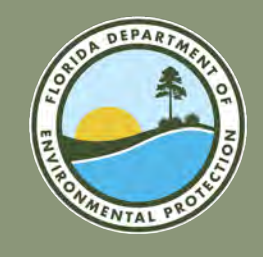

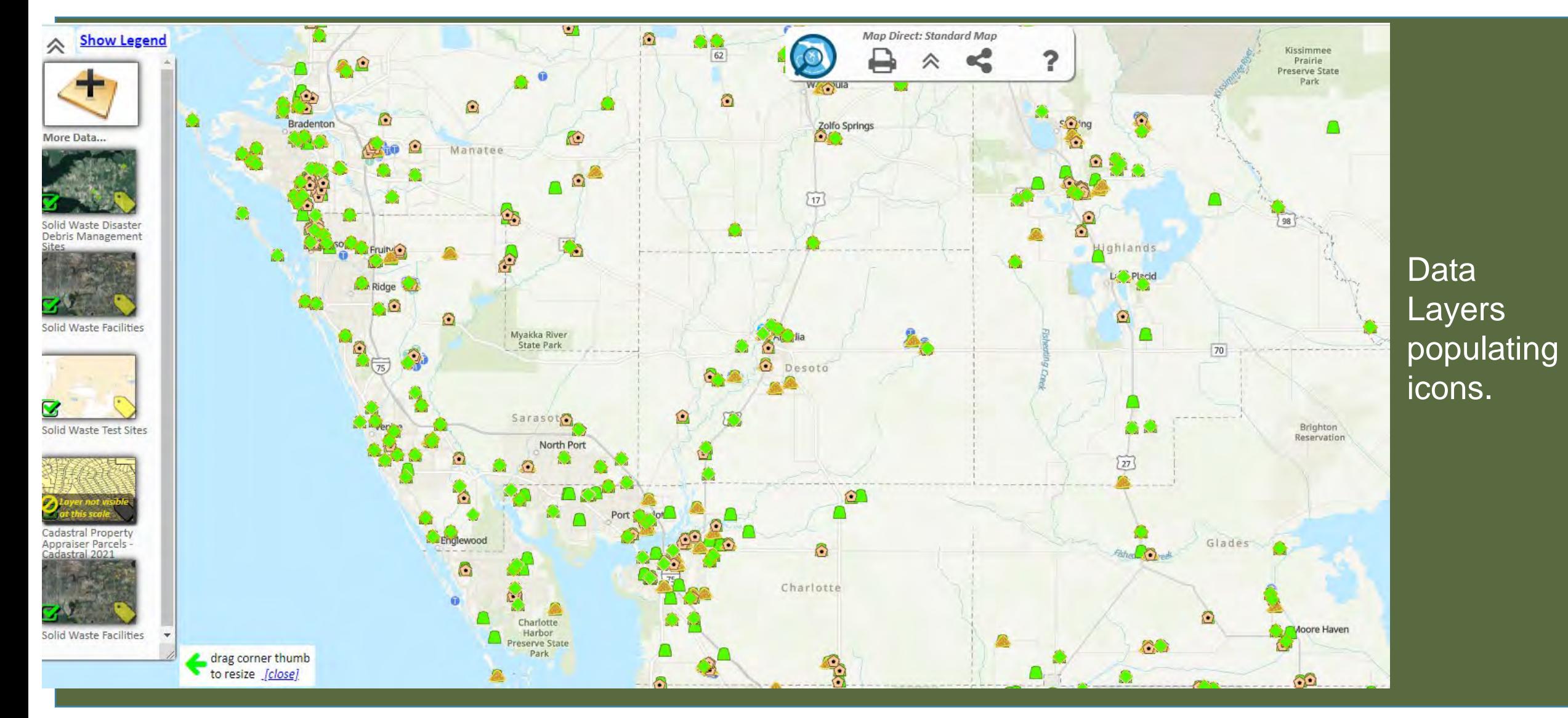

![](_page_18_Picture_0.jpeg)

#### **SOLID WASTE DATA LAYERS FLORIDA DEPARTMENT OF ENVIRONMENTAL PROTECTION**

- Solid Waste Disaster Debris Management Sites.
- Solid Waste Facilities.
- Solid Waste Test Sites.
- Cadastral Property Appraiser Parcels.

![](_page_19_Picture_0.jpeg)

## **SOLID WASTE**

#### **FLORIDA DEPARTMENT OF ENVIRONMENTAL PROTECTION**

![](_page_19_Figure_3.jpeg)

![](_page_20_Picture_0.jpeg)

#### **AIR**

#### **FLORIDA DEPARTMENT OF ENVIRONMENTAL PROTECTION**

![](_page_20_Picture_22.jpeg)

![](_page_20_Picture_4.jpeg)

![](_page_21_Picture_0.jpeg)

#### **AIR**

#### **FLORIDA DEPARTMENT OF ENVIRONMENTAL PROTECTION**

![](_page_21_Figure_3.jpeg)

Selecting an icon will populate information. For information on what each icon represents select "Show Legend".

![](_page_22_Picture_0.jpeg)

#### **AIR DATA LAYERS FLORIDA DEPARTMENT OF ENVIRONMENTAL PROTECTION**

- Air Resource Management Systems (ARMS)- Emissions.
- Air Resource Management Systems (ARMS)- Facilities.
- Ambient Air Monitoring Sites.

# **POTABLE WATER**

**WARD VALUE** 

**Map Direct**

![](_page_24_Picture_0.jpeg)

## **POTABLE WATER**

#### **FLORIDA DEPARTMENT OF ENVIRONMENTAL PROTECTION**

![](_page_24_Picture_26.jpeg)

![](_page_25_Picture_0.jpeg)

#### **PWS LAYERS FLORIDA DEPARTMENT OF ENVIRONMENTAL PROTECTION**

• Public Water Supply (PWS) Plants

(Non-Federal).

- Public Water Supply (PWS) Wells (Non-Federal).
- Public Water Supply (PWS) Tanks (Non-Federal.

![](_page_25_Picture_6.jpeg)

![](_page_26_Picture_0.jpeg)

![](_page_26_Figure_2.jpeg)

![](_page_27_Picture_0.jpeg)

![](_page_27_Picture_2.jpeg)

Select an icon to view information.

# **STORMWATER**

**Map Direct**

![](_page_29_Picture_0.jpeg)

![](_page_29_Picture_22.jpeg)

![](_page_30_Picture_0.jpeg)

![](_page_30_Figure_2.jpeg)

Select an icon to view information.

![](_page_31_Picture_0.jpeg)

![](_page_31_Picture_2.jpeg)

![](_page_31_Picture_3.jpeg)

![](_page_31_Figure_4.jpeg)

Each data layer is available to "select" or "deselect" to choose which ones you want visible.

Select "Show Legend" to view what each icon represents.

Select an icon to populate information.

![](_page_32_Picture_0.jpeg)

![](_page_32_Figure_2.jpeg)

![](_page_33_Picture_0.jpeg)

# **QUESTIONS**

**ERP/CAP: 239-344-5731 [SD-POD@floridadep.gov](mailto:SD-POD@floridadep.gov)**

**Facilities Permitting: <https://floridadep.gov/south/sd-director#Permitting> Facilities Compliance: <https://floridadep.gov/south/sd-director#Compliance> General: 239-344-5600 [SouthDistrict@floridadep.gov](mailto:SouthDistrict@floridadep.gov)**

![](_page_34_Picture_0.jpeg)

# **THANK YOU**

**Shanell Bosch** ERP I Environmental Specialist III Florida Department of Environmental Protection

Contact Information: Phone: 239-344-5707 Email: Shanell.Bosch@FloridaDEP.gov

![](_page_35_Picture_0.jpeg)

# **THANK YOU**

**Jessica Douglas** Facilities Permitting I Environmental Manager Florida Department of Environmental Protection

Contact Information: Phone: 239-344-5702 Email: Jessica.Douglas@FloridaDEP.gov

![](_page_36_Picture_0.jpeg)

# **THANK YOU**

**George Ugartemendia** PWS Compliance I Environmental Specialist III Florida Department of Environmental Protection

Contact Information: Phone: 239-344-5623 Email: George.Ugartemendia@FloridaDEP.gov

![](_page_37_Picture_0.jpeg)